Apellidos, Nombre:

# *Subsistemas Combinacionales*

*Circuitos Electrónicos Digitales Ingeniería Informática. Tecnologías Informáticas Dpto. de Tecnología Electrónica Septiembre 2023*

# **1 Descripción y objetivos**

Esta práctica tiene como principal objetivo el trabajo con subsistemas combinacionales de propósito general mediante el uso de circuitos integrados de escala de integración pequeña y mediana (SSI-Small Scale Integration, MSI-Medium Scale Integration).

Se trabajan los siguientes conceptos y competencias:

- Diseño de circuitos combinacionales haciendo uso de subsistemas.
- Implementación mediante elementos discretos.
- Uso del instrumental habitual de laboratorio de electrónica.

La práctica se estructura en dos partes:

- La primera parte (diseño) se debe estudiar y comprender antes de acudir al laboratorio.
- La segunda parte se realizará en el laboratorio y será guiada por el profesor.

# **2 Material y documentación**

### **2.1 Hardware**

- Instrumentación del laboratorio de Electrónica Digital.
- Circuitos integrados

## **2.2 Documentación**

- Vídeos explicativos relativos al instrumental de laboratorio y montaje de circuitos en regleta (se encuentran en enseñanza virtual).
- Manual del instrumental básico de laboratorio de la asignatura [\(https://www.dte.us.es/docencia/etsii/gii-ti/cedti/laboratorio\)](https://www.dte.us.es/docencia/etsii/gii-ti/cedti/laboratorio).
- Temas de susbsistemas combinacionales.
- Diagrama de pines de los circuitos integrados. Documento patillaje en <https://www.dte.us.es/docencia/etsii/gii-ti/cedti/laboratorio>

## **3 Primera parte: Diseño**

Actividades a realizar:

- Estudiar el diseño del circuito descrito en el apartado 3.1. que será el que se implementará posteriormente.

## **3.1 Diseño de comparador mediante multiplexor y puertas**

Se va a realizar un comparador de dos números de dos bits ( $a_1a_0$  y  $b_1b_0$ ). El comparador debe indicar en su única salida (E) si los números son iguales. Se afrontará el diseño con un **multiplexor** de 8 canales e **inversores**.

#### **Paso 1.**

Se realiza el diagrama de bloque del circuito a diseñar y se especifican adecuadamente las entradas y salidas al mismo (figura 1).

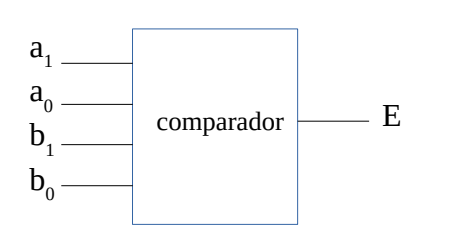

**Entradas:**  $a_1a_0y b_1b_0$ 4 bits correspondientes a los dos números a comparar **Salida: E** informa sobre el resultado de la comparación E=0 si  $a_1a_0 \neq b_1b_0$ E=1 si  $a_1a_0=b_1b_0$ 

 *Figura 1: Diagrama de bloques*

#### **Paso 2.**

Se representa la función de conmutación correspondiente a la descripción verbal proporcionada. En nuestro caso utilizaremos un k-mapa (tabla 1).

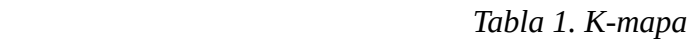

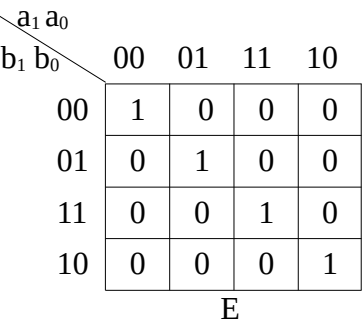

### *3.1.1 Diseño de comparador mediante multiplexor e inversores*

Elegiremos **a1, a0** y **b<sup>1</sup>** como variables de selección. Señalemos para este caso los residuos sobre el mapa.

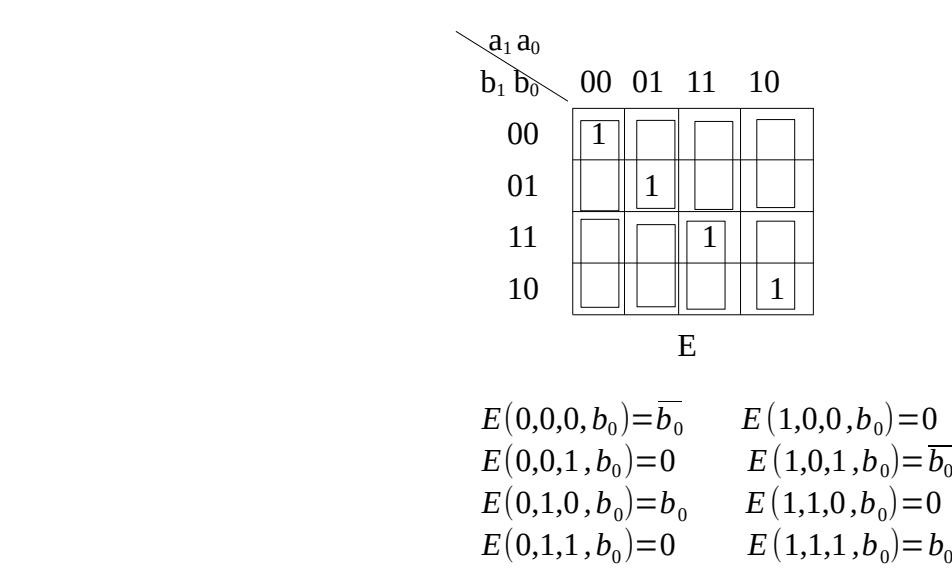

De esta manera sabemos los valores que hay que conectar a las entradas de datos del MUX. El circuito resultante se muestra en la figura 3.

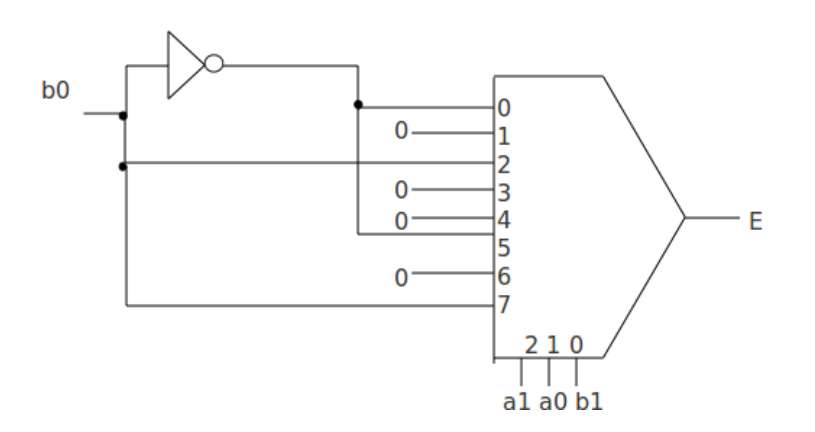

*Figura 2. Diseño con MUX8:1 e inversor*

### *3.1.2 Estudio previo al montaje*

1. A partir del circuito de la figura 3 obtenga la onda de salida si a1a0b1 = 000 y b0 es una onda cuadrada.

![](_page_3_Picture_74.jpeg)

2. Obtenga la onda de salida si a1a0b1 = 001 y b0 es una onda cuadrada.

![](_page_3_Figure_6.jpeg)

3. Obtenga la onda de salida si a1a0b1 = 010 y b0 es una onda cuadrada.

![](_page_3_Figure_8.jpeg)

# **4 Segunda Parte: Montaje del comparador mediante CIs**

Montaje del circuito de la figura 2 utilizando un CI 74151 y un 7404.

1. Indique las conexiones realizadas sobre la la plantilla de la figura 3. indique claramente dónde va a colocar entradas y salida y cómo conectará los circuitos. No olvide fijar a 5V y 0V las entradas VCC y GND de ambos circuitos. Tenga en cuenta que el mutiplexor tiene una señal de habilitación activa en bajo denominada STROBE que deberá conectar a tierra.

![](_page_4_Figure_2.jpeg)

*Figura 3. Plantilla para montaje* 

- 2. Compruebe el funcionamiento correcto de dicho circuito. Para ello siga el siguiente procedimiento: cambie manualmente las entradas  $a_1$ ,  $a_0$  y  $b_1$  y conecte a  $b_0$  una señal cuadrada de frecuencia 10 Khz que varíe entre 0V y 5V.
- 3. Rellene la tabla 3, indicando los posibles valores de E (pueden darse las siguientes posibilidades:  $0,1,b_0,b_0'$ .

![](_page_4_Picture_136.jpeg)

![](_page_5_Figure_2.jpeg)

4. Dibuje en los gráficos siguientes  $b_0$  y E en los casos que se indican.

5. Mida el tiempo de retardo del circuito para el caso  $a_1a_0b_1 = 111$  y dibuje lo que observa en el osciloscopio cuando realiza dicha medida.

![](_page_5_Figure_5.jpeg)

Circuitos y Sistemas Digitales **Ingeniería** Informática – T.I.

![](_page_6_Picture_28.jpeg)

![](_page_6_Picture_3.jpeg)